## **How to use the help system built into the new myMCC**

In the upper left hand corner of the new myMCC is a chat bubble. This chat bubble will bring you to the sites feedback system. Feel free to either use this system, or to submit a ticket like you have traditionally done. Both systems will get to your Title III MCC APPLIED team!

The second menu will give you a choice between sending feedback, or reporting a problem. Use feedback when you just want to make a quick comment or suggestion. Use Report a problem when you find a mistake, something that's not working well, or you want to request training on the portal.

This is the "Report a problem" box. There is a drop down in the upper right hand corner that will let you choose what type of problem you're having. The problem choices are Missing Information, recommendations/ suggestions, request additional training, error or mistake.

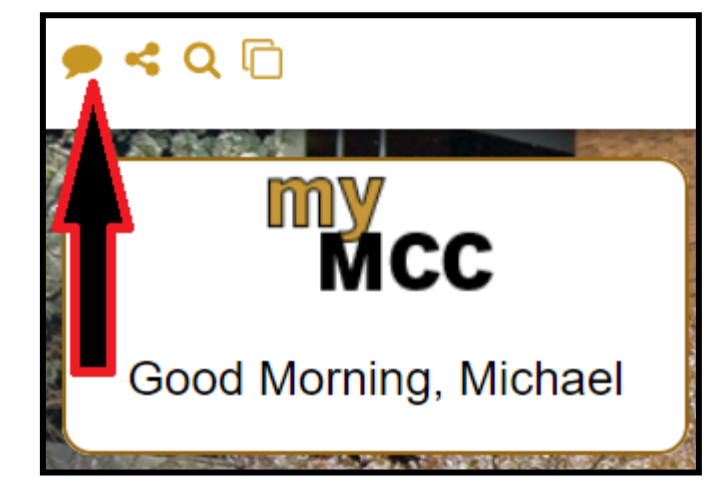

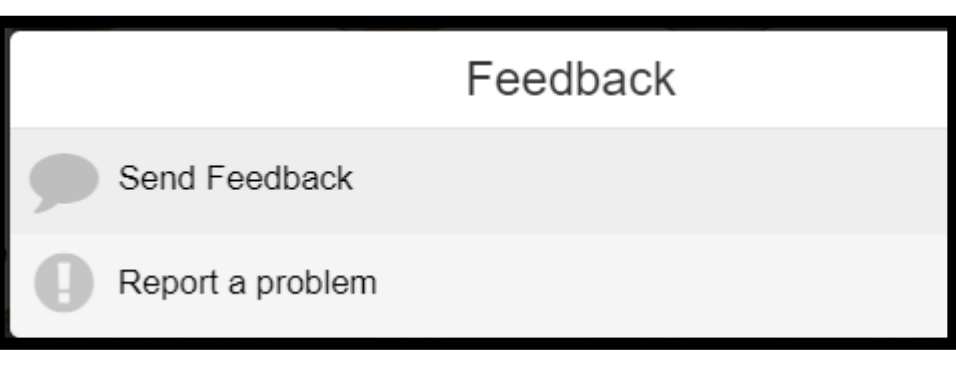

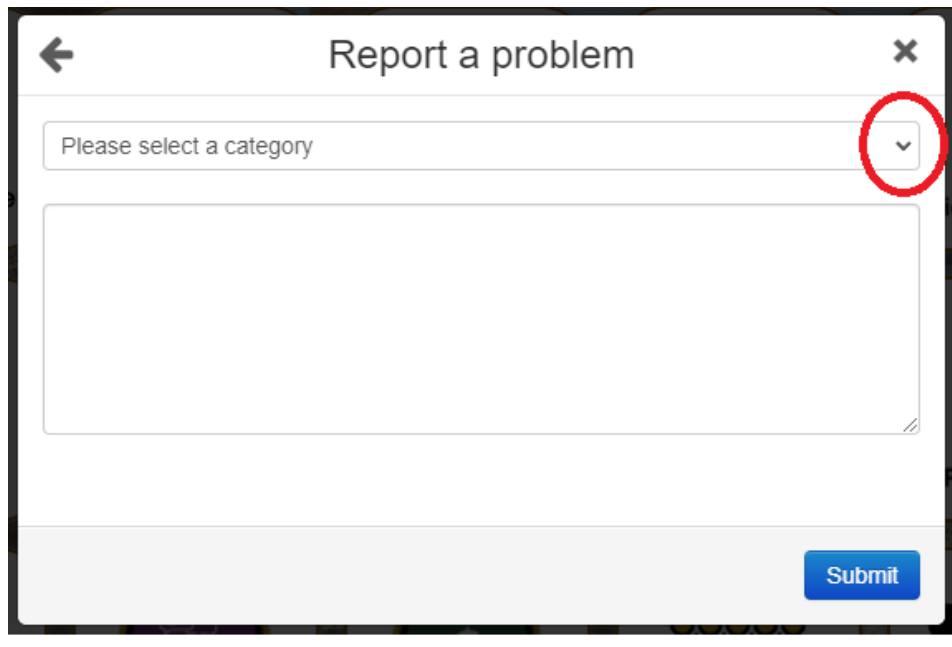